# MASTERMIC THEA  $\mathbf C\mathbf O$

IN PHOTOSHOP

Ιü

 $\mathcal{U}$ 

SANDRAD IMAGERY

# **Painting with Pixels: Mastering the Art of Colour in Photoshop**

Written By [SandraD Imagery](https://www.sandradimagery.com/blogs?author=5933890ed482e94c4e0105e9)

**Colour enhancement plays a pivotal role in photography and digital art, elevating the impact of visuals. When it comes to mastering the art of manipulating colours and tones, Adobe Photoshop stands out as the ultimate tool in the digital realm.** 

We will explore the versatile world of colour enhancement within Photoshop. From essential tools suitable for beginners to advanced techniques for the seasoned, we'll cover everything you need to know. Whether you aim to bring life to your photos, create striking digital art, or ensure your design materials leave a lasting impression, Photoshop's got your back.

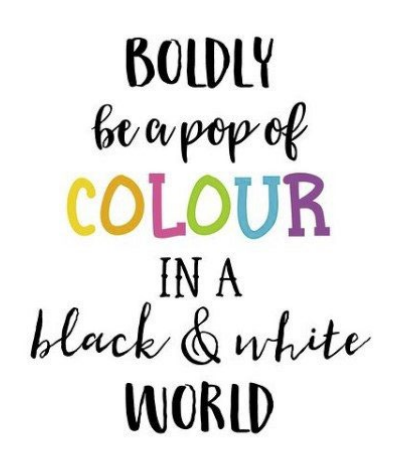

Our mission here is simple: to guide you through the Photoshop features and methods that make colour enhancement a breeze. Whether you're starting from scratch or honing your existing skills, we're here to help you unlock the potential of Photoshop's colour tools. By the end of this guide, you'll not only understand the significance of colour enhancement but also have the skills to transform your creative visions into visually stunning realities.

# **Understanding the Basics**

Let's start by getting the basics right. This section defines key terms and concepts to provide a clear foundation for colour enhancement in Photoshop.

#### **Defining Key Terms**

- Colour Enhancement: This means making existing colours in an image more vibrant or appealing.
- Tones: Tones are variations in brightness within an image, adding depth and mood.
- Colour Correction: This focuses on fixing colour issues, like white balance or colour casts, to make colours accurate.

#### **The Difference Between Enhancement and Correction**

- Colour Enhancement: This improves a good image creatively by intensifying colours and contrast.
- Colour Correction: It fixes flaws in colour to match the real subject or intended colour scheme.

#### **The Significance of Colour Theory**

Understanding colour theory is vital because it guides all colour decisions in Photoshop.

It explains how colours work together, their psychological impact, and their harmony.

Whether enhancing or correcting colours, colour theory will be your guiding light in Photoshop.

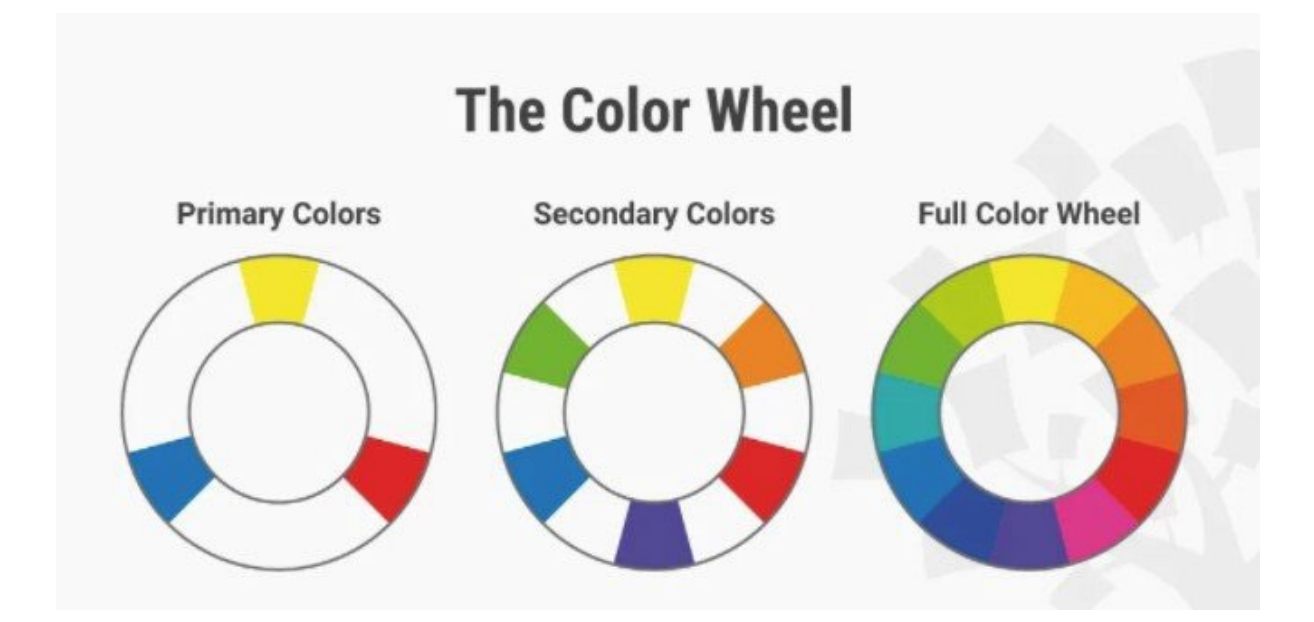

#### **Essential Colour Enhancement Tools**

When it comes to enhancing colours and tones in Photoshop, you'll find a treasure trove of tools at your disposal. In this section, we'll explore the essential tools that can make a world of difference in your creative endeavours.

# **Adjustment Layers**

Adjustment layers are a fundamental concept in Photoshop. They are nondestructive layers that allow you to apply various adjustments and corrections to your image without altering the original pixels. Think of them as virtual filters that you can modify and fine-tune at any time.

#### **Common Adjustment Layers for Colour Enhancement**

Let's take a closer look at some of the most commonly used adjustment layers for enhancing colours:

- Levels: Levels adjustments help you control the brightness and contrast of your image. By moving sliders for shadows, midtones, and highlights, you can achieve better tonal balance and contrast.
- Curves: Curves provide precise control over the tonal range of your image. You can create S-shaped curves to enhance contrast and manipulate the overall tonality.
- Hue/Saturation: This adjustment allows you to tweak the colours in your image. You can boost or reduce the saturation of specific colours or shift their hue.
- Colour Balance: Colour balance adjustments enable you to fine-tune the overall colour cast of an image. You can adjust the balance between highlights, midtones, and shadows to achieve the desired colour temperature.

# **Layer Blend Modes**

Blend modes, or blending options, are a powerful feature in Photoshop. They dictate how a layer interacts with the layers beneath it, affecting the appearance of colours and tones.

Blend modes, often referred to as blending options or layer blending modes, are a critical and powerful feature in Photoshop. They are essential for controlling how one layer interacts with the layers beneath it, profoundly impacting the appearance of colours and tones in your composition. Here's a more detailed explanation of blend modes and how they work:

#### **Layer Interaction**

At its core, a blend mode determines how the pixel information in the current layer interacts with the pixel information in the layers below it. Each pixel in the active layer contributes to the final image based on the blend mode applied. This interaction is fundamental to creating various visual effects and enhancements.

#### **Categories of Blend Modes**

Blend modes in Photoshop are categorized into groups based on the kind of effect they produce. Here are some of the primary categories:

- Normal Modes: These modes have no special blending effects and display the active layer as is. Examples include "Normal," "Dissolve," and "Darken."
- Darken Modes: These modes emphasize the darker pixels in the active layer and can be useful for enhancing shadows or creating dramatic effects. Examples include "Multiply" and "Darken."
- Lighten Modes: Lighten modes emphasize the lighter pixels in the active layer, which is handy for enhancing highlights or creating ethereal effects. Examples include "Screen" and "Lighten."
- Contrast Modes: These modes adjust the contrast between the active layer and the layers below, making them great for enhancing overall contrast in an image. Examples include "Overlay" and "Soft Light."

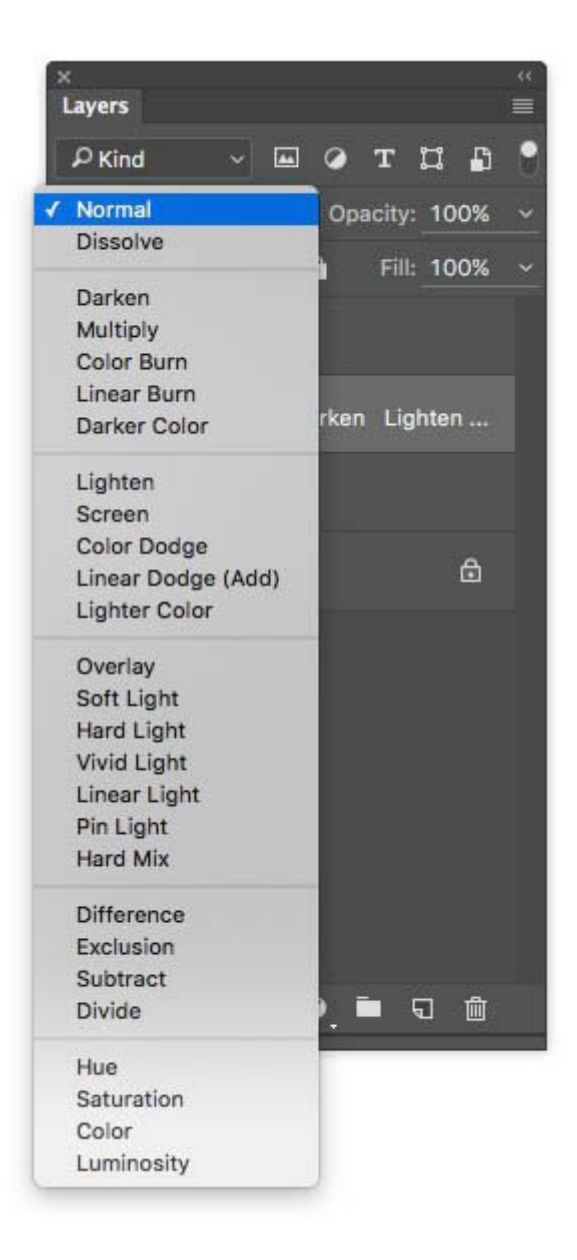

- Colour Modes: Colour modes affect the hue and saturation of the active layer based on the underlying layers. They are excellent for creative colour adjustments. Examples include "Hue" and "Saturation."
- Inversion Modes: Inversion modes create interesting negative effects by inverting pixel colours. Examples include "Difference" and "Exclusion."

### **Practical Uses**

Blend modes have a wide range of practical uses in Photoshop:

- Enhancing Contrast: Overlay and Soft Light blend modes can significantly enhance contrast, making colours and tones pop.
- Creative Colour Adjustments: Using blend modes like Hue and Saturation, you can change the colour of an object or scene without affecting its luminance.
- Mimicking Real-world Effects: Blend modes like Multiply can simulate the interaction of light on a semi-transparent object, like a glass of water.
- Layer Masking: Blend modes can be applied to layer masks, allowing for complex and precise control over which parts of a layer are visible or hidden.

### **Experimentation is Key**

To master blend modes in Photoshop, experimentation is key. Try applying different blend modes to layers in your composition and observe the results. Blend modes often work best when combined with adjustment layers and masks to fine-tune their effects. By understanding and harnessing the power of blend modes, you can take your colour enhancement and image manipulation skills to new heights in Photoshop. They provide you with the creative freedom to achieve a wide range of visual effects and make your designs and photographs truly remarkable.

# **Gradient Maps**

Gradient maps might be a lesser-known tool in Photoshop, but they are incredibly versatile. They allow you to map colours to specific tonal values in your image, creating unique and striking colour effects.

#### **Examples of Gradient Maps for Colour Enhancement**

Gradient maps can be used creatively to enhance colours in various ways. For instance:

• You can create a gradient map that shifts the shadows to a warm, golden hue and the highlights to a cool, blue tone, giving your image a cinematic feel.

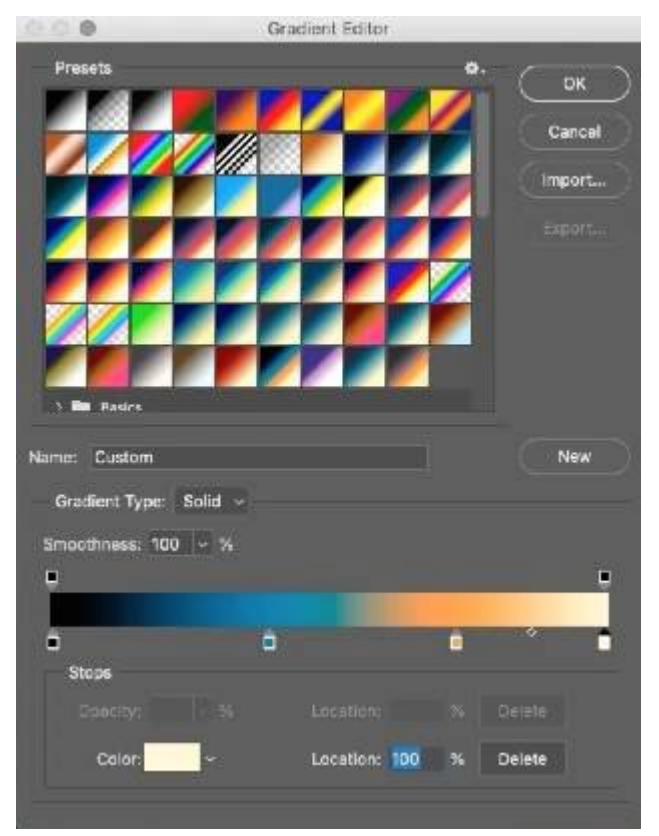

• Alternatively, you could use a gradient map to mimic the classic sepia tone effect, giving your photo a timeless, vintage look.

These essential colour enhancement tools in Photoshop provide the building blocks for your creative endeavours. As you explore these tools further, you'll discover endless possibilities for making your images and designs truly stand out.

# **Advanced Colour Enhancement Techniques**

While the essential colour enhancement tools in Photoshop are valuable, there are advanced techniques that can take your colour manipulation skills to the next level. In this section, we'll explore these techniques and how they can be applied for more intricate and precise adjustments.

#### **Selective Colour Adjustments**

Selective colour adjustments involve targeting and altering specific colours within an image while leaving others unaffected. This technique allows for fine-tuned control over the colour palette and can dramatically impact the visual impact of your work. Examples of Selective Colour Adjustments

- Changing the Sky: You can isolate the blue tones of a sky in a landscape photo and intensify them, creating a more vivid and striking sky.
- Enhancing Skin Tones: Selective colour adjustments are useful for refining skin tones in portrait photography, giving skin a natural and healthy appearance.
- Product Photography: In product photography, you can emphasize the colour of a product while desaturating or altering the background to make the product stand out.

#### **Colour Lookup Tables (LUTs)**

- Colour Lookup Tables, commonly known as LUTs, are a set of predefined colour values that can be applied to an image or video to transform its colour and tone. They are widely used in the film and photography industry for colour grading.
- LUTs are instrumental in achieving cinematic looks by applying specific colour and tone transformations. For example, you can give your footage a warm, nostalgic look or a cool, futuristic feel.
- You can create your custom LUTs in Photoshop by adjusting the colours and tones of an image until you achieve the desired look. These custom LUTs can then be applied to other photos or videos for consistent styling.

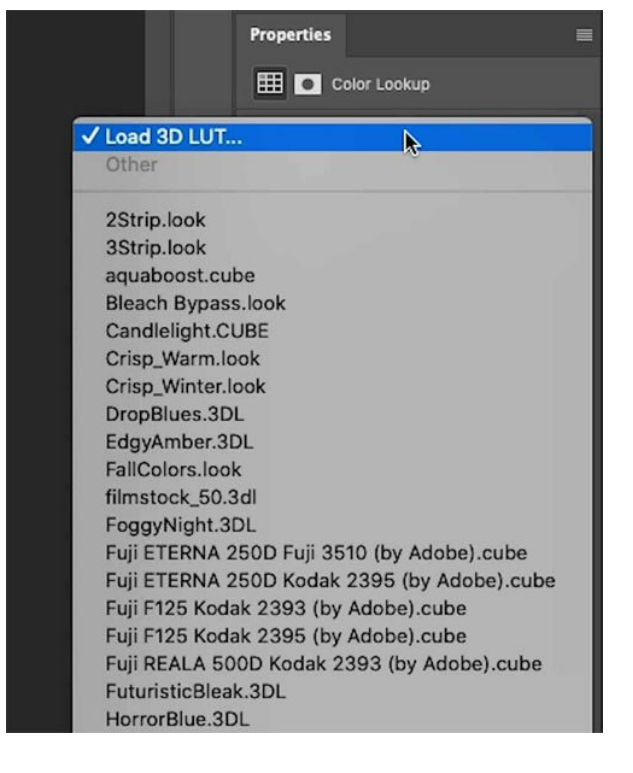

#### **Understanding Dodge and Burn**

Dodge and Burn are classic photographic techniques that have been adapted for digital editing. They involve selectively lightening (dodging) or darkening (burning) specific areas of an image to enhance shadows and highlights.

#### **Enhancing Shadows and Highlights**

- Portraiture: Dodge and Burn are widely used in portrait retouching to emphasize facial features, enhance the eyes, and sculpt the face by adding depth and dimension.
- Landscape Photography: In landscape photography, Dodge and Burn can be used to make mountains and valleys appear more three-dimensional, adding drama and depth to the scene.
- Product Retouching: When showcasing products, Dodge and Burn can be employed to highlight textures, shine, and contours, making products appear more appealing.

These advanced colour enhancement techniques in Photoshop offer a deeper level of control and creativity, allowing you to tailor your visuals to perfection. By mastering these methods, you can elevate your image editing and design projects to a professional level and achieve stunning, visually captivating results.

# **Non-Destructive Editing**

In the world of colour enhancement in Photoshop, the concept of nondestructive editing is nothing short of a game-changer. It's a method that ensures you can make significant colour adjustments without irreversibly altering your original image. Here's why non-destructive editing is indispensable and how to implement it effectively:

- The core idea behind non-destructive editing is preserving your original image intact while allowing for creative enhancements. This approach is vital for several reasons:
- Reversibility: Non-destructive edits can be easily undone or modified at any time. You retain full control over the editing process, ensuring that your original image is never irreparably changed.
- Flexibility: It permits experimentation and iteration without fear of ruining your work. You can fine-tune adjustments, try different effects, and find the perfect balance between creative expression and technical precision.
- Consistency: When working on multiple images or collaborating with others, non-destructive editing ensures that you can apply the same adjustments consistently across different files.

Now, let's delve into one of the key tools for non-destructive editing in Photoshop:

- Using Smart Objects and Smart Filters for Non-Destructive Colour Adjustments
- Smart Objects and Smart Filters are invaluable features in Photoshop that enable non-destructive colour enhancements. Here's how they work:
- When you convert a layer to a Smart Object, it becomes a container that holds the original image data. Any adjustments or filters applied to the Smart Object are separate from the original pixels, preserving them intact. This means you can go back and change or fine-tune the adjustments at any time.
- Smart Filters: Smart Filters take the concept a step further. When you apply a filter to a Smart Object, it becomes a Smart Filter that can be adjusted or turned on/off without affecting the underlying image. This flexibility is especially useful for colour enhancements, as you can modify filter settings to achieve the desired effect.

By incorporating Smart Objects and Smart Filters into your workflow, you ensure that your colour enhancements are non-destructive, allowing you to make changes and refinements with ease.

## **Practical Tips and Best Practices**

In this section, we'll discuss some practical tips and best practices that will help you navigate the world of colour enhancement with precision and finesse:

## **Colour Correction vs. Enhancement**

It's crucial to understand the difference between colour correction and colour enhancement:

- Colour Correction primarily deals with fixing issues like colour cast, white balance, or exposure problems to ensure accurate and natural colours.
- Colour Enhancement, on the other hand, focuses on creative adjustments to make colours more vivid, striking, or aligned with a particular artistic vision.
- Understanding this distinction helps you choose the right tools and techniques for your editing goals.

### **Use of Masks**

Masks play a pivotal role in controlling where colour adjustments are applied:

- Layer Masks: These masks allow you to reveal or hide specific parts of a layer, giving you precise control over where your colour enhancements are visible.
- Gradient Masks: Gradient masks are useful for creating gradual transitions between adjusted and unadjusted areas, producing smooth and natural-looking effects.

By employing masks effectively, you can fine-tune your colour enhancements and ensure they enhance the right elements in your composition, preserving the integrity of your original image.

### **Key Takeaways**

In the colourful journey through the realm of colour enhancement in Photoshop, we've covered a spectrum of tools, techniques, and principles that can truly transform your visuals.

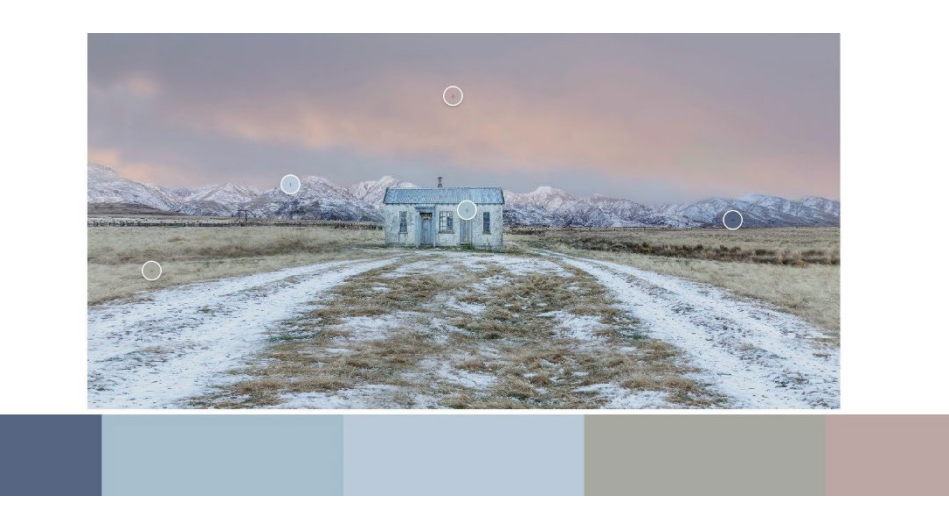

- Understanding the basics of colour enhancement, tones, and the difference between correction and enhancement lays the groundwork for your creative endeavours.
- Essential colour enhancement tools, such as adjustment layers, layer blend modes, and gradient maps, provide the fundamental building blocks for crafting stunning visuals.
- Advanced techniques like selective colour adjustments, Colour Lookup Tables (LUTs), and Dodge and Burn open up new horizons for precise and creative colour manipulation.
- Non-destructive editing using Smart Objects, Smart Filters, and masks is essential for maintaining the integrity of your original image while making impactful colour enhancements.
- Distinguishing between colour correction and colour enhancement helps you choose the right tools and techniques for your specific editing goals.
- Masks play a vital role in controlling where colour adjustments are applied, ensuring your enhancements target the right elements in your composition.

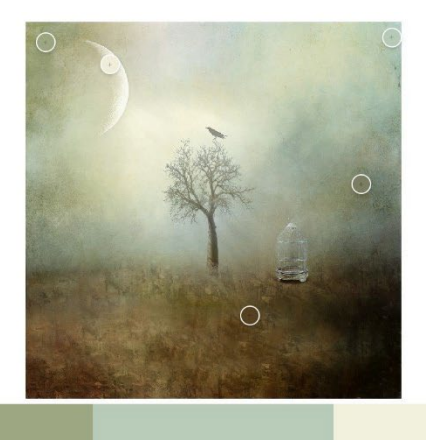

# **The Creative Journey Continues**

We encourage you to take these insights and put them into action. Experimentation is key. Don't hesitate to dive into Photoshop and explore the vast array of colour tools and techniques discussed in this guide. The more you experiment, the more you'll refine your skills and develop a keen eye for colour.

#### **Practice Makes Perfect:**

Lastly, remember that mastery comes with practice. Don't be discouraged by initial challenges. Every edit you make, every project you undertake, is a steppingstone towards becoming a true master of colour enhancement in Photoshop. Keep learning, keep creating, and watch as your artistic vision blossoms into a world of vibrant, captivating colours.

# **It's time to unleash your creativity and make your mark in the colourful world of Photoshop. Happy editing!**